# 2022-4-8 崇瀚科技 CH-M4 无线 Modem 用 户手册

崇瀚科技无线 Modem 系列用户手 册

Samuel

深圳市崇瀚科技开发有限公司

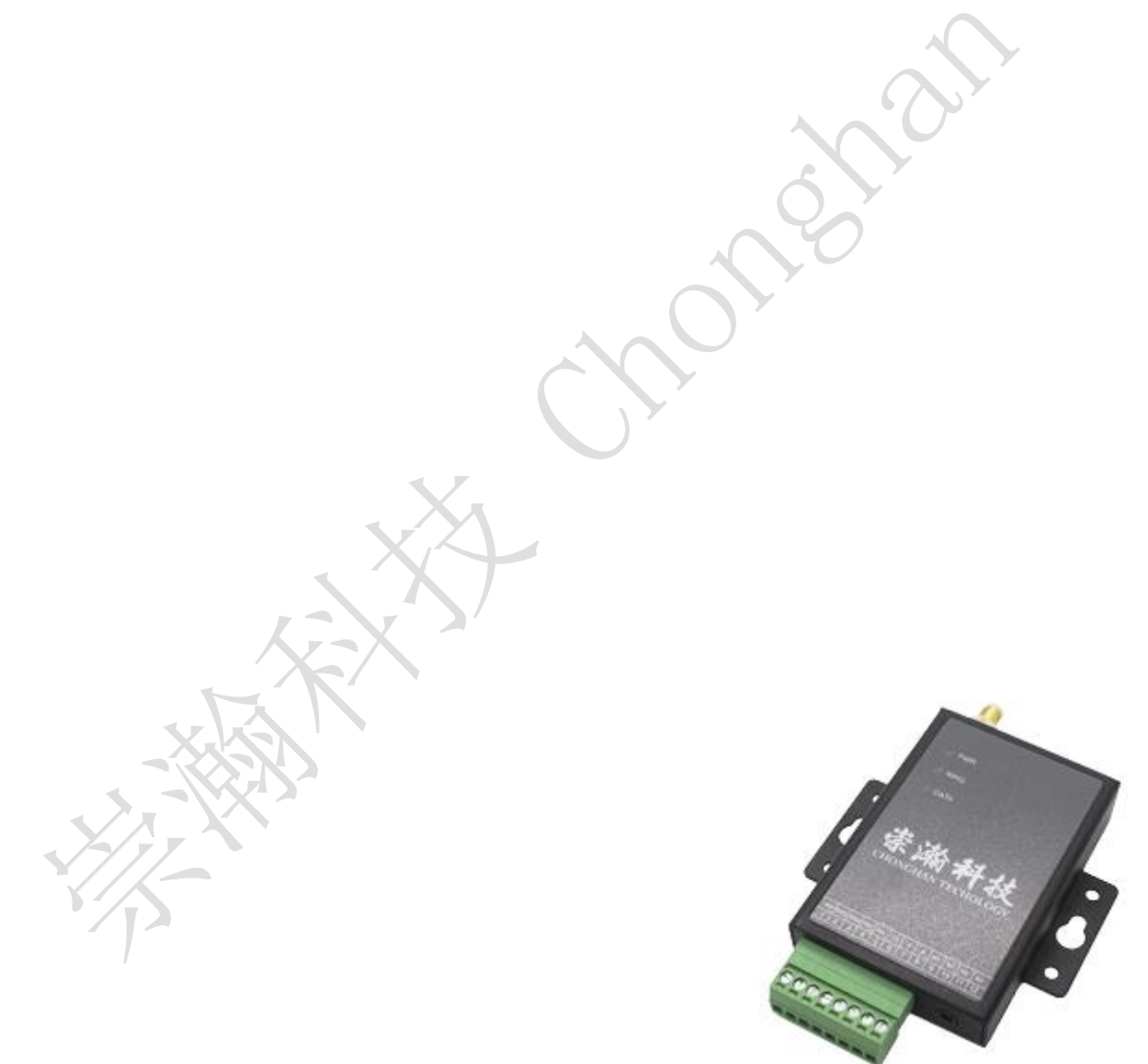

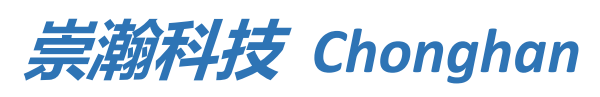

*Power by Chonghan*

## <span id="page-2-0"></span>重要提示

由于无线通信的性质,传输和接收的数据永远不能得到保证。数据可能会延迟,损坏(即有错误), 或完全丢失。虽然在一个结构良好的网络下正常的使用崇瀚科技无线设备,重大延迟或丢失数据的情况很 少,崇瀚科技无线设备不应使用在以下情形:发送或接收数据失败可能导致用户或任何其他当事方任何形 式的损害,包括但不限于人身伤害,死亡或财产损失。崇瀚科技不承担任何由于数据收发延迟,错误,或 数据收发失败造成的损害赔偿责任。

## <span id="page-2-1"></span>安全及危害

不要在以下区域使用崇瀚科技无线设备:爆破操作区域,将要爆破的区域,医疗设备附近,生命支持 设备附近,或任何可能受到任何形式的无线电干扰的设备附近。在这些区域崇瀚科技无线设备必须关闭。 崇瀚科技无线设备传输的信号可能干扰这些设备。不要在任何飞机上使用崇瀚科技无线设备,不论飞机在 地面或飞行。在飞机上崇瀚科技无线设备必须关闭。当崇瀚科技无线设备运行时,传输的信号可能会干扰 各种机载系统。

注意:一些航空公司可能会允许当飞机在地面而且飞机门是敞开的时候使用移动电话。 崇瀚科技无线设备在此时可以使用。

交通工具驾驶人员不能在驾驶交通工具时使用崇瀚科技无线设备。否则将有影响驾驶人员对车辆的操 作。在一些国家和省,驾驶过程当中操作无线设备,属违法行为。

## <span id="page-2-2"></span>责任限制

本手册的内容按原样提供。崇瀚科技不承担任何类型的担保,明示或暗示保证,包括任何暗示的适销 性担保,特定用途,或者非侵权。

本手册中的信息如有变更,恕不另行通知。崇瀚科技及其关联公司特别声明不承担由于使用崇瀚科技 产品而产生的任何及所有直接,间接的,特殊的,一般的,偶然,必然,惩戒性损害赔偿,包括但不限于 损失或收入或所得的收入预期或输出利润。

## <span id="page-2-3"></span>版权信息

©2010-2022 深圳市崇瀚科技开发有限公司版权所有

## <span id="page-2-4"></span>注册商标

"崇瀚科技®"是深圳市崇瀚科技开发有限公司的注册商标。

Windows®是微软公司的注册商标。

其他商标都属于各自所有者。

## <span id="page-3-0"></span>联系方式

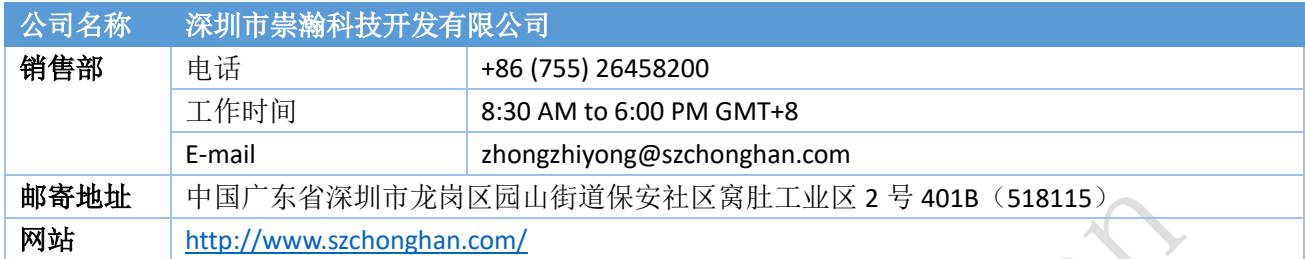

## <span id="page-4-0"></span>目录

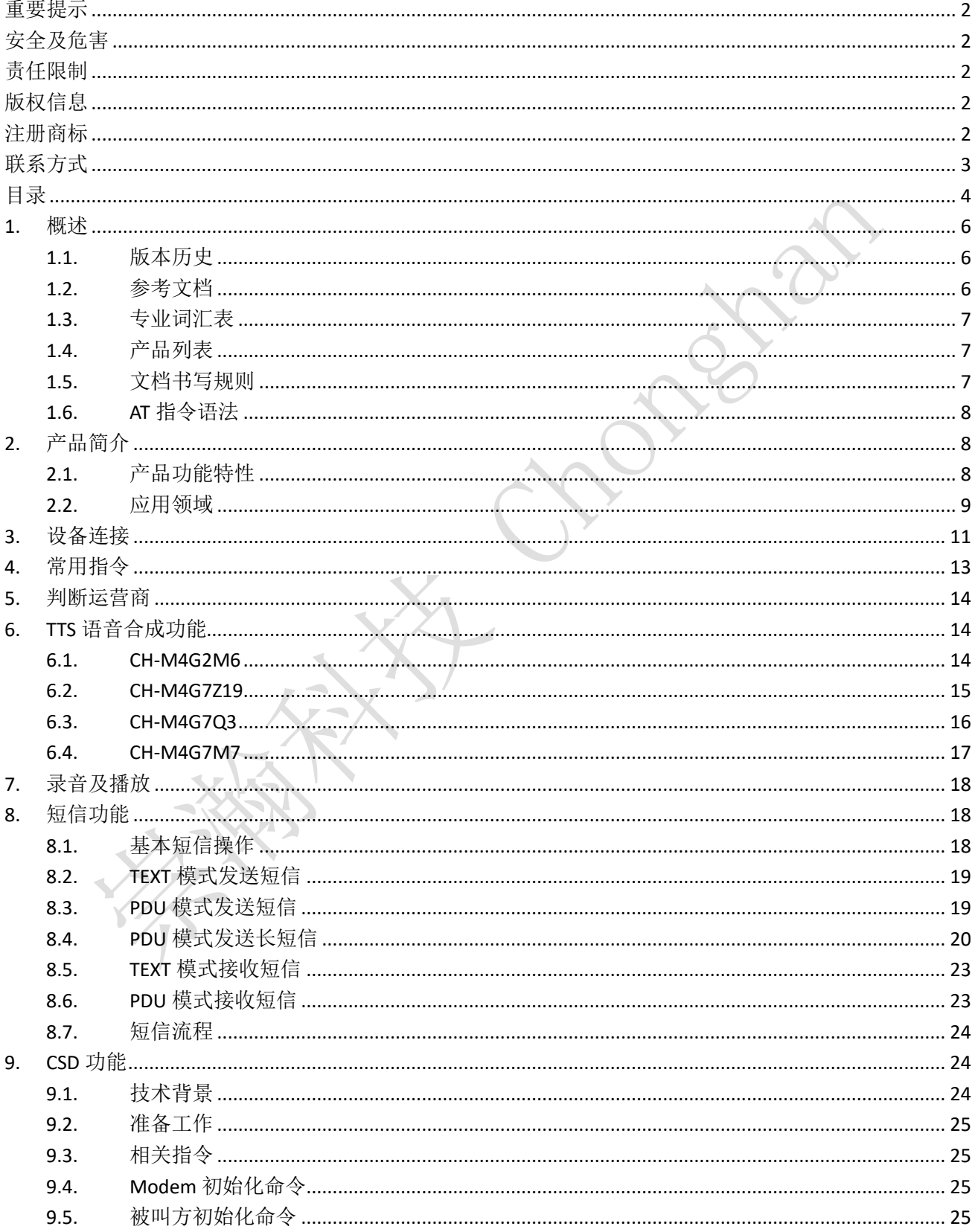

#### 崇瀚科技 CH-M4 无线 MODEM 用户手册

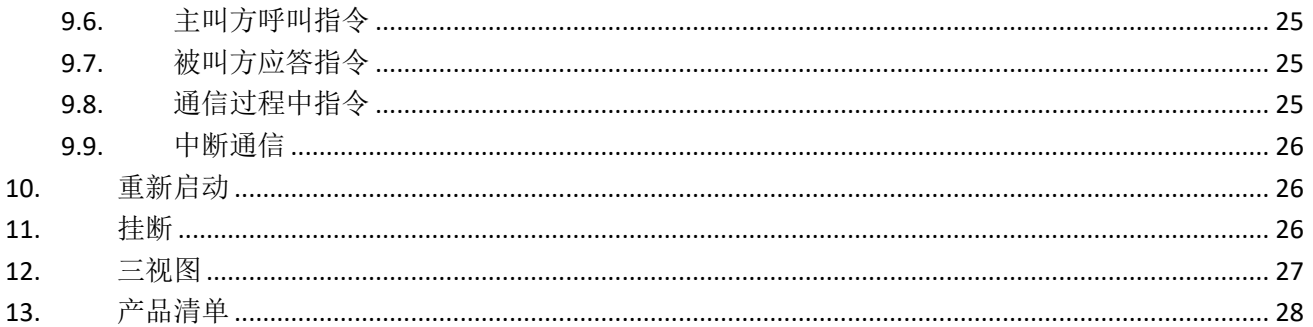

## <span id="page-6-0"></span>**1.** 概述

本用户指南描述了 CH-M4 系列无线 Modem 的相关信息。目的是帮助您了解产品,解决疑难问题,测 试产品,更好的协助您在项目中安装和部署该产品。

注意:虽然所有的功能在本手册有说明描述,但是新功能可能仍然处于测试阶段,因此 在出版和记录时可能尚未大规模验证。请参阅 *Datasheet*,快速使用手册更新和联系销 售人员。

### <span id="page-6-1"></span>1.1. 版本历史

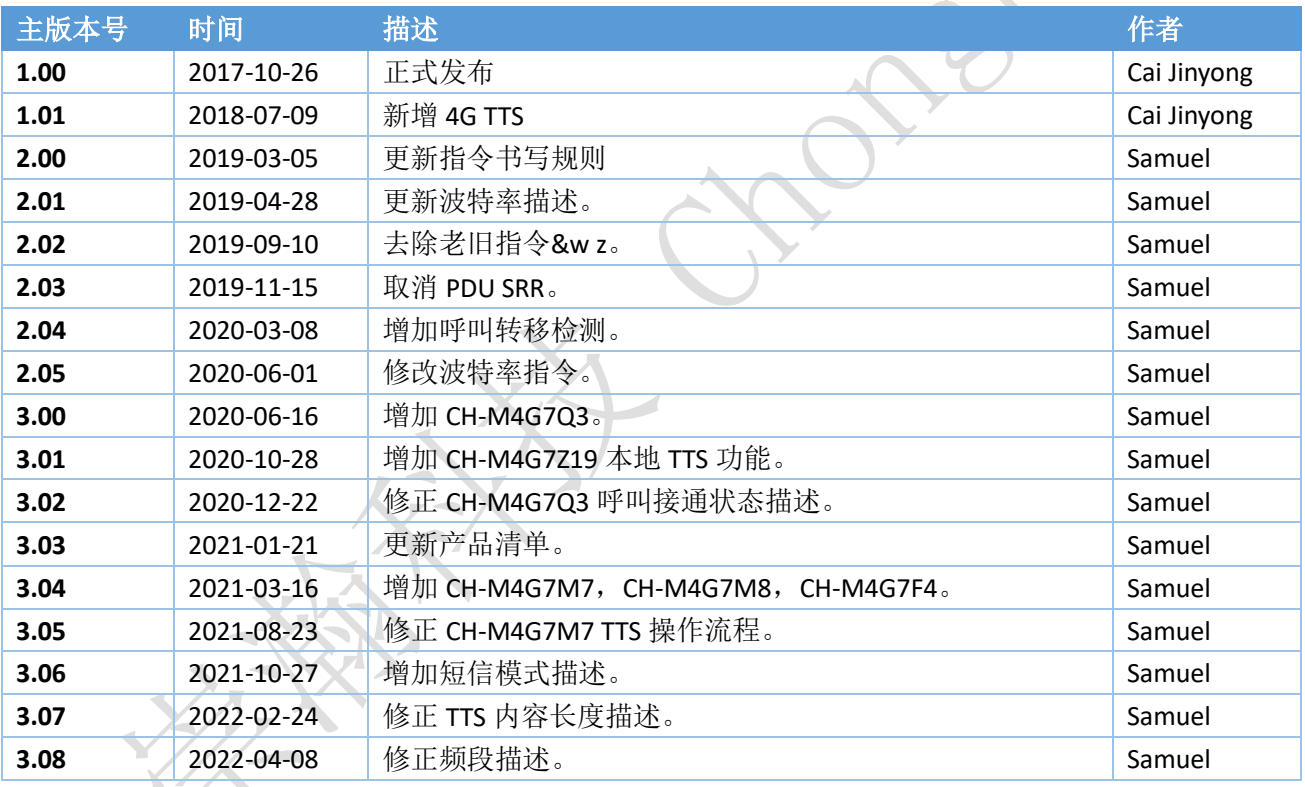

### <span id="page-6-2"></span>1.2. 参考文档

 $\mathbf{T}$ 

**CHONGHAN CHM4G2M6 GPRS MODEM DATASHEET CHS CHONGHAN CHM4G7Z19 LTE MODEM DATASHEET CHS CHONGHAN CHM4G7Q3 LTE MODEM DATASHEET CHS CHONGHAN CHM4G7M7 LTE MODEM DATASHEET CHS CHONGHAN CHM4G7M8 LTE MODEM DATASHEET CHS CHONGHAN CHM4G7F4 LTE MODEM DATASHEET CHS**

### <span id="page-7-0"></span>1.3. 专业词汇表

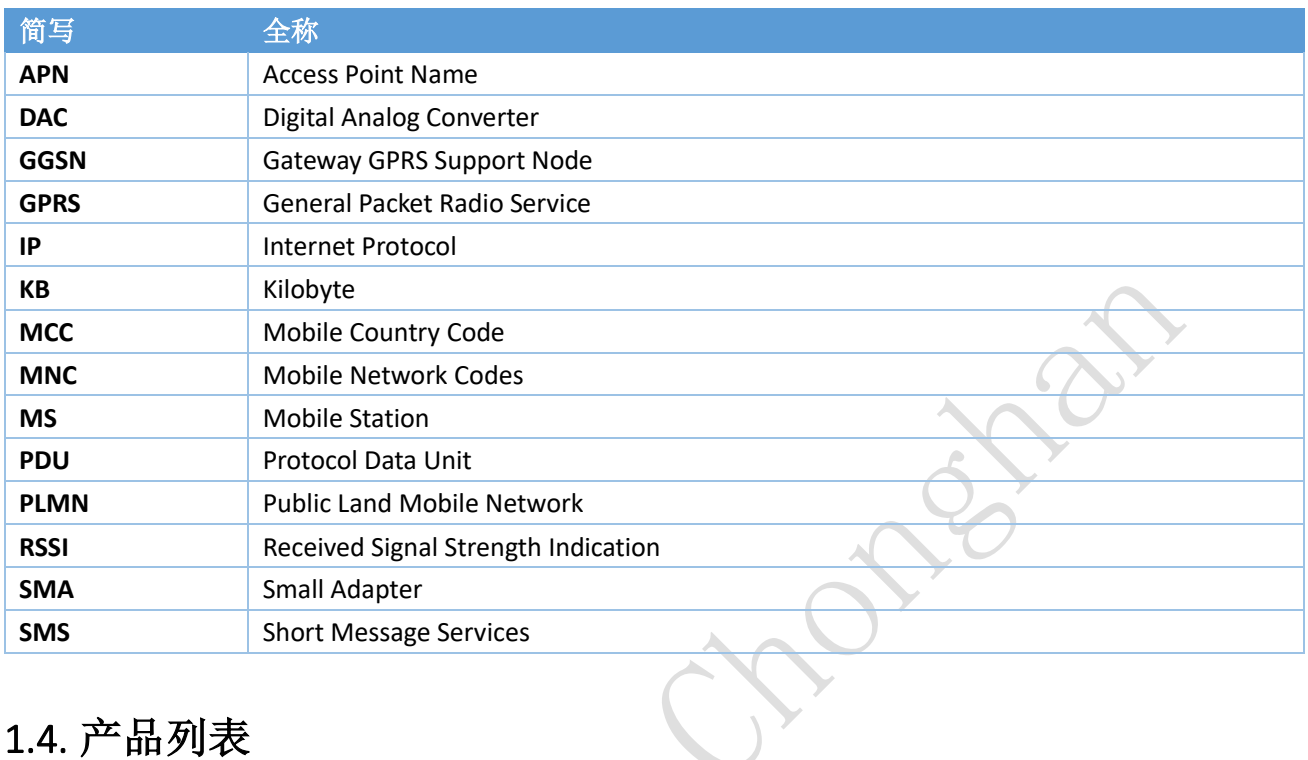

## <span id="page-7-1"></span>1.4. 产品列表

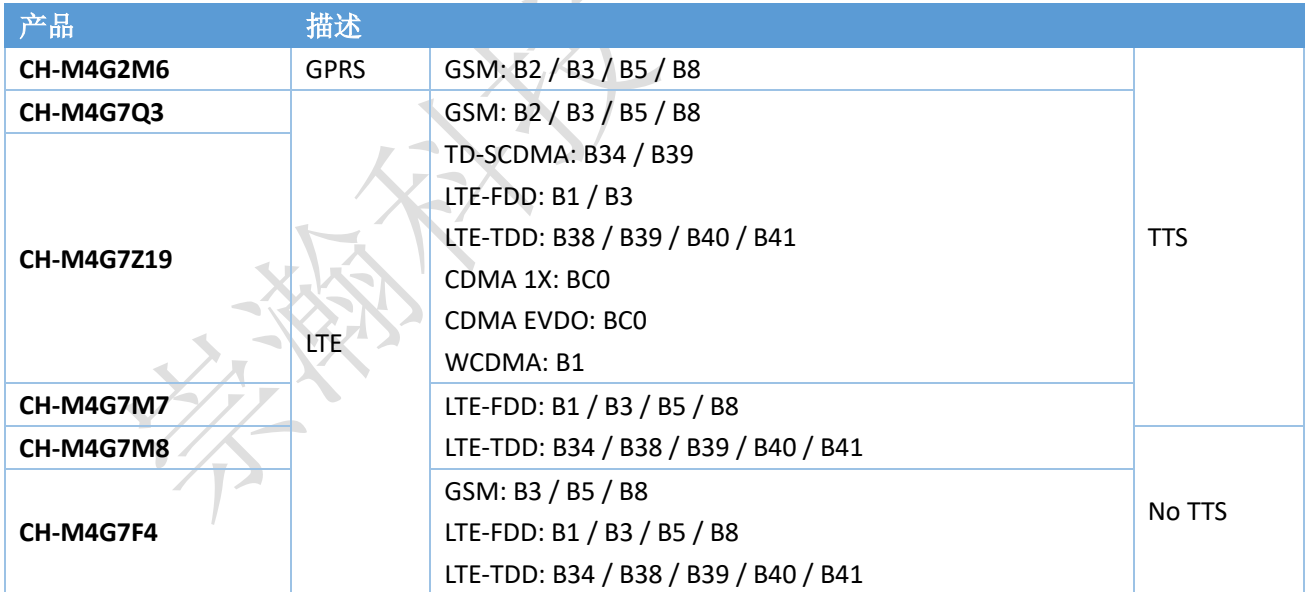

### <span id="page-7-2"></span>1.5. 文档书写规则

文档内 AT 命令不分大小写,便于区分,小写为输入,大写为设备响应。例如:

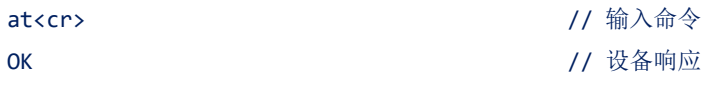

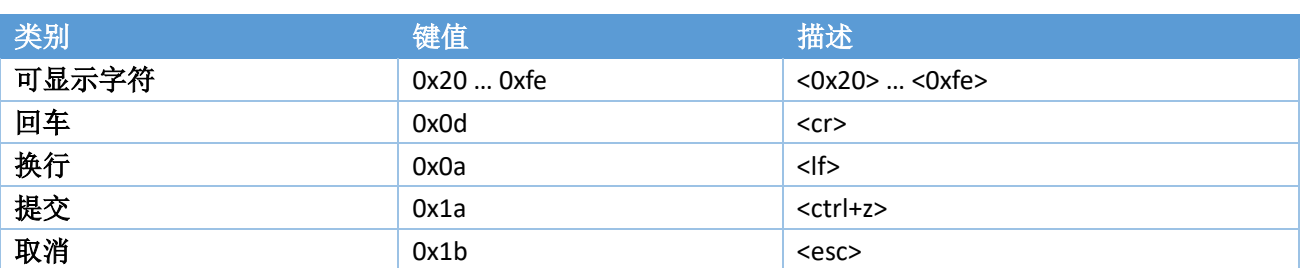

传输模式下,设备可收发任意字符;其他模式下,仅以下字符合法:

#### <span id="page-8-0"></span>1.6. AT 指令语法

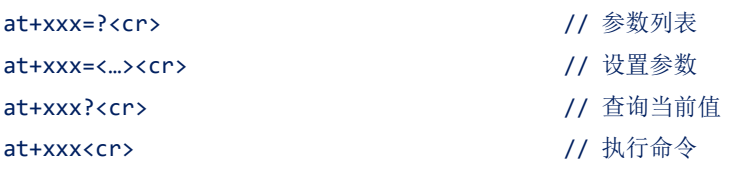

注:所有 *AT* 命令以 *AT* 开头,*<cr>*结尾,*<cr>*即回车。

## <span id="page-8-1"></span>**2.** 产品简介

随着无线通信技术的发展,无线产品越来越多的被使用在工业、市政项目当中。崇瀚科技推出的 CH-M4 系列无线 Modem 产品是特别针对工业现场的复杂环境而设计,符合 EMC 测试规范。支持 GPRS/LTE 网 络,作为一个终端产品,用户通过 RS232、RS485 电平接口,就可以在 PC 机上用 AT 命令通过串口对它进 行设置。这使它成为在声音和数据通讯上通用的终端产品。

你可以快速的把它应用到产品开发上,也可以作为产品的一个组成部分,和其他组件结合在一起。产 品经过多年的现场实战考验,是您可以信赖的无线数传终端伙伴。在远程通讯,现场监控等诸多无线通讯 领域,将会给您的工作带来极大的便利。

### <span id="page-8-2"></span>2.1. 产品功能特性

标准的 *AT* 命令接口 支持 *GPRS/LTE* 网络 可实现语音、短信、*CSD* 等服务 拨号上网,*IP* 数据通信 支持虚拟数据专用网 *APN* 或 *VPDN* *LED* 状态指示:电源状态指示、振铃指示、数据收发指示 *RS-232/RS-485* 电平接口 内部硬件看门狗,随时监控运行状态,保证产品稳定可靠的运行 抗干扰性强,良好的外壳封装

#### <span id="page-9-0"></span>2.2. 应用领域

CH-M4 系列无线 Modem 在几乎所有中低速率的工控数据采集传输业务中都可以应用, 如城市配电网 络自动化、自来水、煤气管道自动化、商业 POS 机、金融、交通、公安等。除了支持传统的工业控制应 用,CH-M4 系列无线 Modem 也同样支持 LED 信息发布系统、股票、金融、交通、公安信息 SMS 发布。

采用 GPRS / LTE 技术的 CH-M4 系列无线 modem 可以应用的领域有:

#### 工业遥控、遥测、遥信

行业无人值守站机房监控和远端维护(如移动基站、微波、光纤中继站等)

配电网自动化系统数据传输

高压供电设备监测

输电网电能量数据采集

自来水管道、闸门、泵站和水厂监控

煤气管道、闸门和加压站监控

供热系统实时监控和维护

环境监测

水文监测

#### 金融、零售行业

车载移动银行 POS 机数据传输 ATM/CDM 机数据传输 自动售货机刷卡和商品信息报告 银行储蓄机机房监控 移动证券交易和信息查询

#### 公安、交通行业

公安移动性数据(身份证、犯罪档案等)查询 交警移动性数据(车辆、司机档案等)查询 司机路情、路况查询 车辆违章监测 交通流量监控

交通信息指示牌信息发布

#### 移动车辆监控调度系统

公安、110、交警车辆监控调度 银行运钞车、邮政运输车监控调度 出租车刷卡与管理调度 电力工程车调度 公交车调度 集团车辆调度 物流系统车辆调度

#### 农业生产状况监控

庄稼生产温度、湿度等监控 环境保护系统数据采集 三防与水文监测 气象数据采集

## <span id="page-11-0"></span>**3.** 设备连接

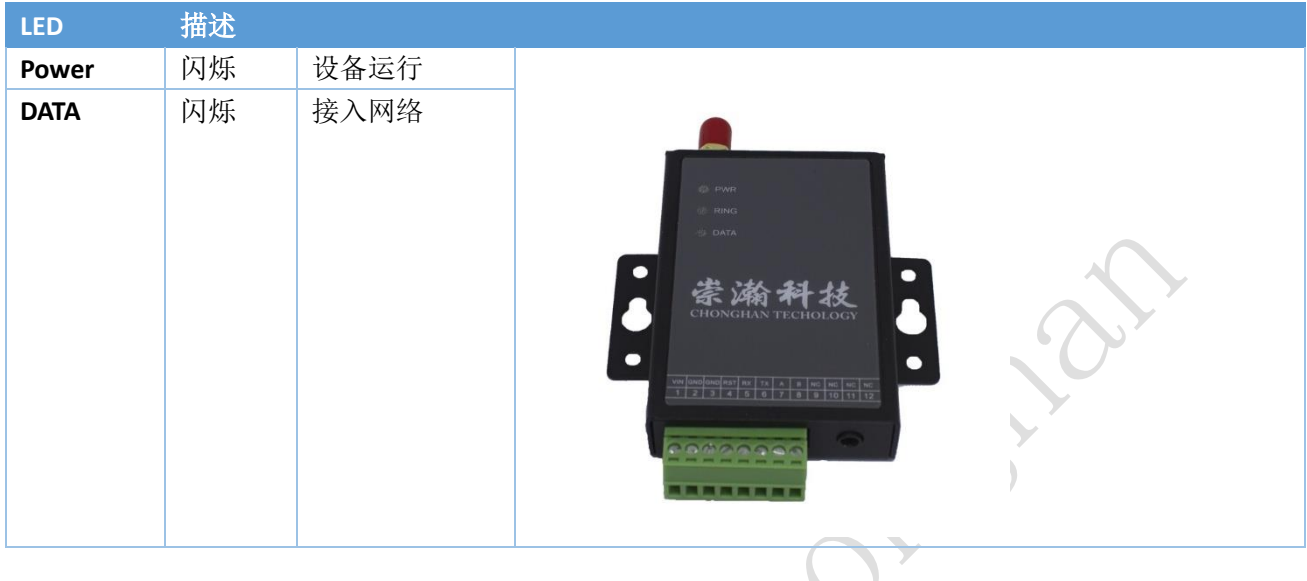

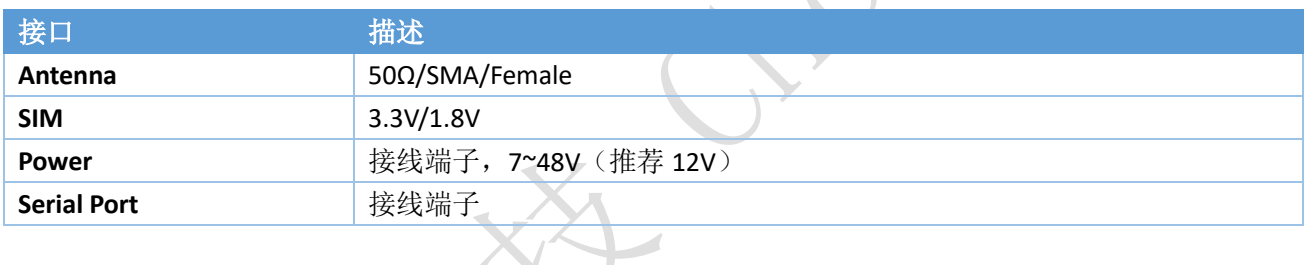

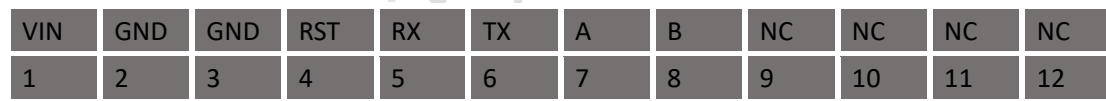

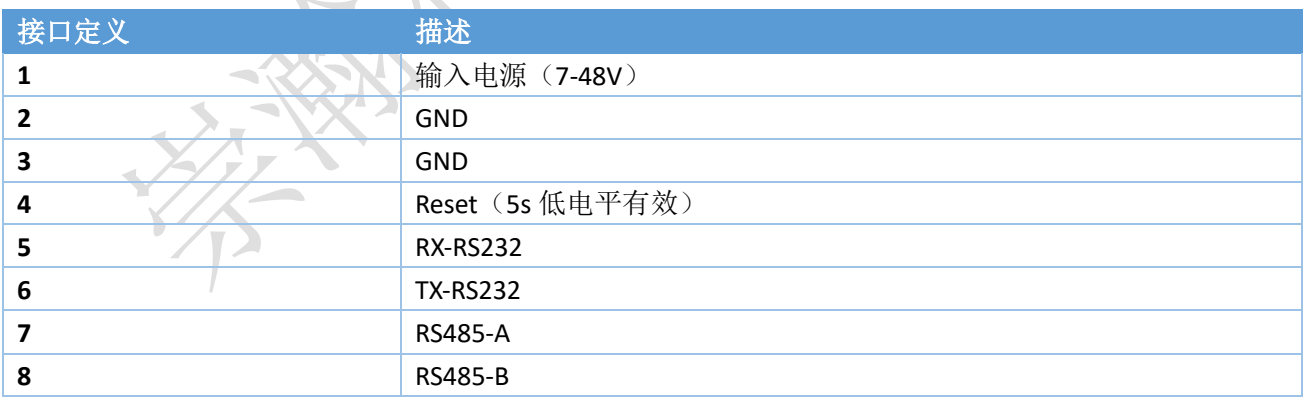

为设备接好天线,电源适配器,通过串口线接到电脑串口,打开产品后盖,插入 SIM/UIM 卡。最后接 通电源。

注意:请在断电的情况下拔插 *SIM/UIM* 卡。

打开 SSCOM, 点击右下角"扩展"。

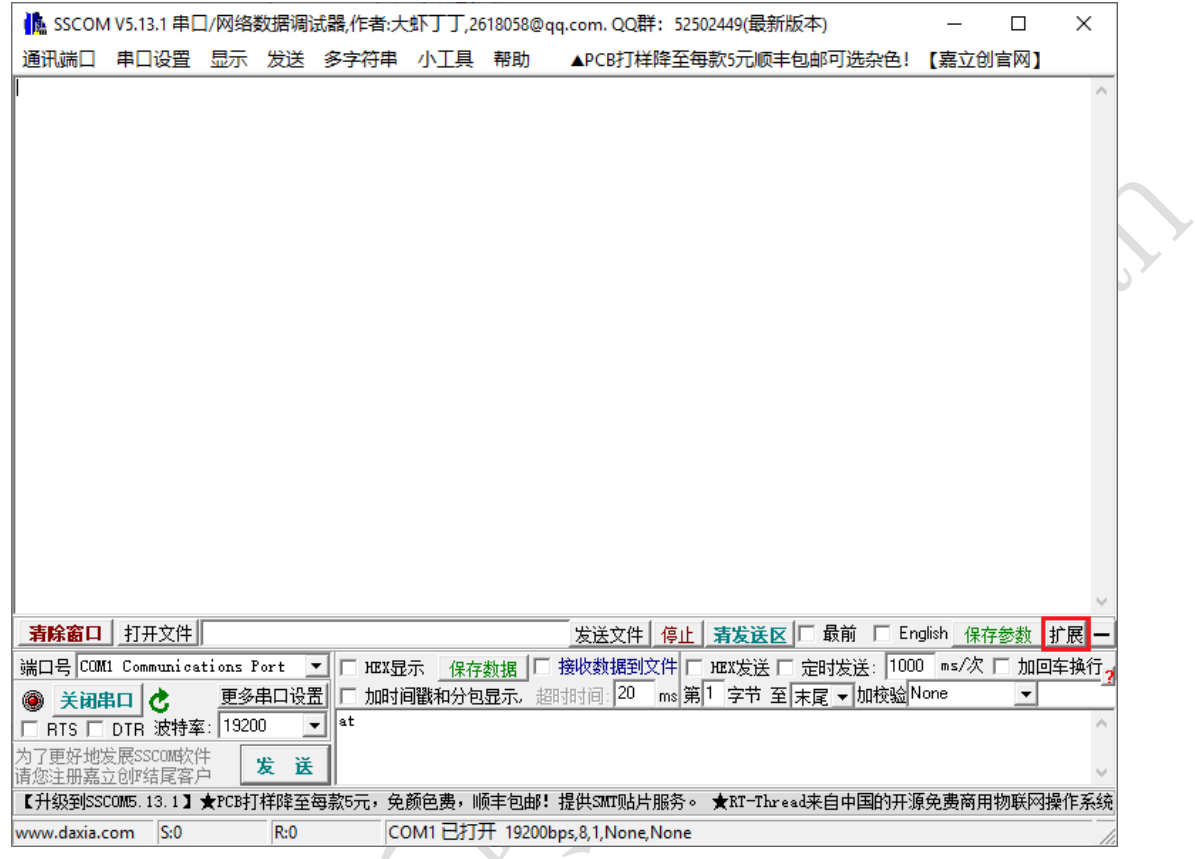

依次点击发送指令。注意:有返回值再进行下一条指令操作。

╰

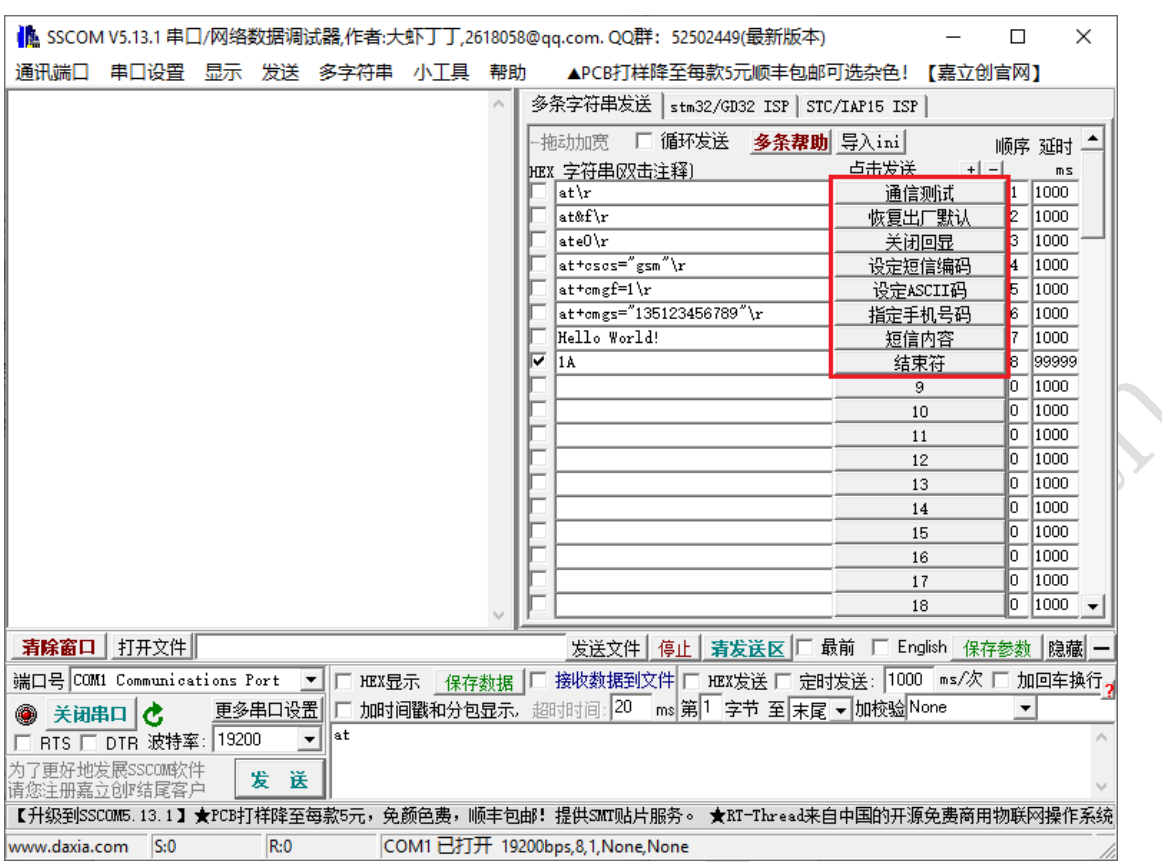

崇瀚科技 CH-M4 无线 MODEM 用户手册

注意: 崇瀚科技的 Modem 出厂默认参数均为19200/8/n/1/0, 如上图所示。

<span id="page-13-0"></span>**4.** 常用指令

at+qurccfg="urcport","uart1"<cr> // URC信息输出使能(CH-M4G7Q3)

at+setvolte=1<cr> // VoLTE 模式

atd13612345678;<cr> // 拨打语音电话

- at<cr>>
at<cr>
Allender (// 空指令,返回 OK
- at&f<cr>>
<br/>
<br/>
<br/>
<br/>
<br/>
<br/>
<br/>
</>
</>
</>
<//>
// 恢复 modem 出厂参数
- at+csq<cr> // 查询信号强度
- at+cimi<cr>//// △ // 查询 SIM 卡 ID
- at+creg?<cr> // ついて // 查询网络注册, CH-M4G7M7 / CH-M4G7M8 不支持
- at+cgreg?<cr> // CDRS 网络注册
- at+ipr?<cr>
2000 1/ 查询设备波特率
- at+ipr=19200;&w<cr> // 设置设备波特率,设备支持 115200/57600/38400/19200/9600/ 4800/2400/1200 等波特率
	-
	-
	-
- atd13612345678<cr> // 呼叫数据业务
- ata<cr>>  $\sqrt{2}$ //  $\vec{0}$ 答呼叫
- +++  $\hspace{1.6cm}$  // 从数据模式切换回指令模式

<span id="page-14-0"></span>

ato<cr>  $\sqrt{2}$ // 返回数据模式 ath<cr> // 挂断 (CH-M4G2M6) at+chup<cr>  $\overline{1}$ //挂断(其他)

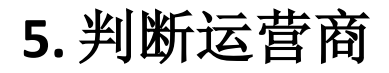

判断前五位数字

at+cimi<cr> 460036281409309 **OK** 

> 中国移动:46000、46002、46007 中国联通:46001、46006、46009 中国电信:46003、46005、46011 中国铁通:46020

## <span id="page-14-1"></span>**6. TTS** 语音合成功能

#### <span id="page-14-2"></span>6.1. CH-M4G2M6

```
at&f<cr>>
<br>
at&f<cr>

<br>
2010年10月11日 11月12日 12月21日 12月21日 12月21日 12月21日 12月21日 12月21日 12月22日 12月22日 12月22日 12月22日 12月22日 12月22日 12月22日 12月22日 12月22日 12月22日 12月22日 12月22日 12月22日 12月22日 12月22日 12月22日 12月22日 12月22日 12月22日 12月
OK \overline{1} 返回值
ate0<cr>
2010年11月11日 11 美闭回显
OK
at+clcc=1<cr>>
<br/>
</at+clcc=1<cr>
</at+clcc=1<cr>
</at+clcc=1<cr>
</at+clcc=1<cr>
</at+clcc=1<cr>
</at+clcc=1<cr>
</at+clcc=1<cr>
</at+clcc=1<cr>
</at+clcc=1<cr>
</at+clcc=1<cr>
</at+clcc=1<cr>
</at+clcc=1<cr>
</at+clc
OK
atd13612345678;<cr> // 拨打语音电话
OK
+CLCC: 1,0,2,0,0,"13612345678",129,"" // 呼叫状态
+CLCC: 1,0,3,0,0,"13612345678",129,"" // 振铃状态
+CLCC: 1,0,0,0,0,"13612345678",129,"" // 接听状态
at+vts=888,5<cr> // 分机号码 888, 间隔 5*10ms
OK
at+ctts=1,"6b228fce4f7f75288bed97f3540862107cfb7edf"<cr>
                                                  // 在 UCS2 编码格式的文本,文本为"欢迎使用语音合成系统"
OK
+CTTS: 0 <br>
+CTTS: 0
at+ctts=2,"hello,欢迎使用语音合成系统"<cr>
                                                  // 在 ASIIC 编码格式的文本,中文 GBK 编码格式
```
+CTTS: 0 <br>
+CTTS: 0 at+chup<cr>  $\overline{\phantom{a}}$ // 本地挂断 +CLCC: 1,0,6,0,0,"13612345678",129,"" // 挂断

注:支持 *GPRS* 网络。如果去掉拨打电话操作,则语音为本地音频接口输出。

#### <span id="page-15-0"></span>6.2. CH-M4G7Z19

**OK** 

at&f<cr>>  $\begin{array}{ccc} & & & & \wedge \\ \end{array}$  // 恢复出厂设置 OK // 返回值 ate0<cr>>  $\sqrt{1}$ 关闭回显 **OK** at+ztts=1,"480065006c006c006f000cff226bce8f7f4f2875ed8bf39708541062fb7cdf7e0230"<cr> // 本地 TTS 输出。Unicode Little-Endian 模式:"Hello,欢迎使 用语音合成系统。" **OK** +ZTTS: 0 <br>
+ZTTS: 0 at+ztts=2,"48656c6c6fa3acbbb6d3adcab9d3c3d3efd2f4bacfb3c9cfb5cdb3a1a3"<cr>  $\frac{1}{4}$  本地 TTS 输出。GBK 模式: "Hello, 欢迎使用语音合成系统。" OK +ZTTS: 0 <br>
+ZTTS: 0 // 语音播放结束 at+colp=1<cr> // 呼叫状态使能 OK at+cssn=1<cr>>
2000 1/ 1/ 呼叫转移状态使能 **OK** atd13612345678;<cr> // G 网卡拨打语音电话 at+cdv13512345678;<cr> // C 网卡(中国电信)拨打语音电话 **OK** +CSSI: 2 // / / △ / / / / / 呼叫转移 RINGBACK // 振铃状态 **CONNECT インタン マンタン マンタン アメリカ アメリカ しょうかい しょうかい しょうかい しょうきょう しょうかい しょうきょうかい こうきょうきょう こうきょうきょう こうきょう** at+vts=888,5<cr> // 分机号码 888,间隔 5\*10ms **OK** at+ztts=a,"480065006c006c006f000cff226bce8f7f4f2875ed8bf39708541062fb7cdf7e0230"<cr> // 远端 TTS 输出。Unicode Little-Endian 模式:"Hello,欢迎使 用语音合成系统。" **OK** +ZTTS: 0 <br>
+ZTTS: 0 at+ztts=b,"48656c6c6fa3acbbb6d3adcab9d3c3d3efd2f4bacfb3c9cfb5cdb3a1a3"<cr> // 远端 TTS 输出。GBK 模式: "Hello, 欢迎使用语音合成系统。"

页 15

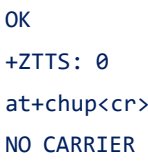

// 语音播放结束 // 本地挂断 // 挂断标识

注:播报内容,建议单次发送编码部分小于 *2048* 个字符。

### <span id="page-16-0"></span>6.3. CH-M4G7Q3

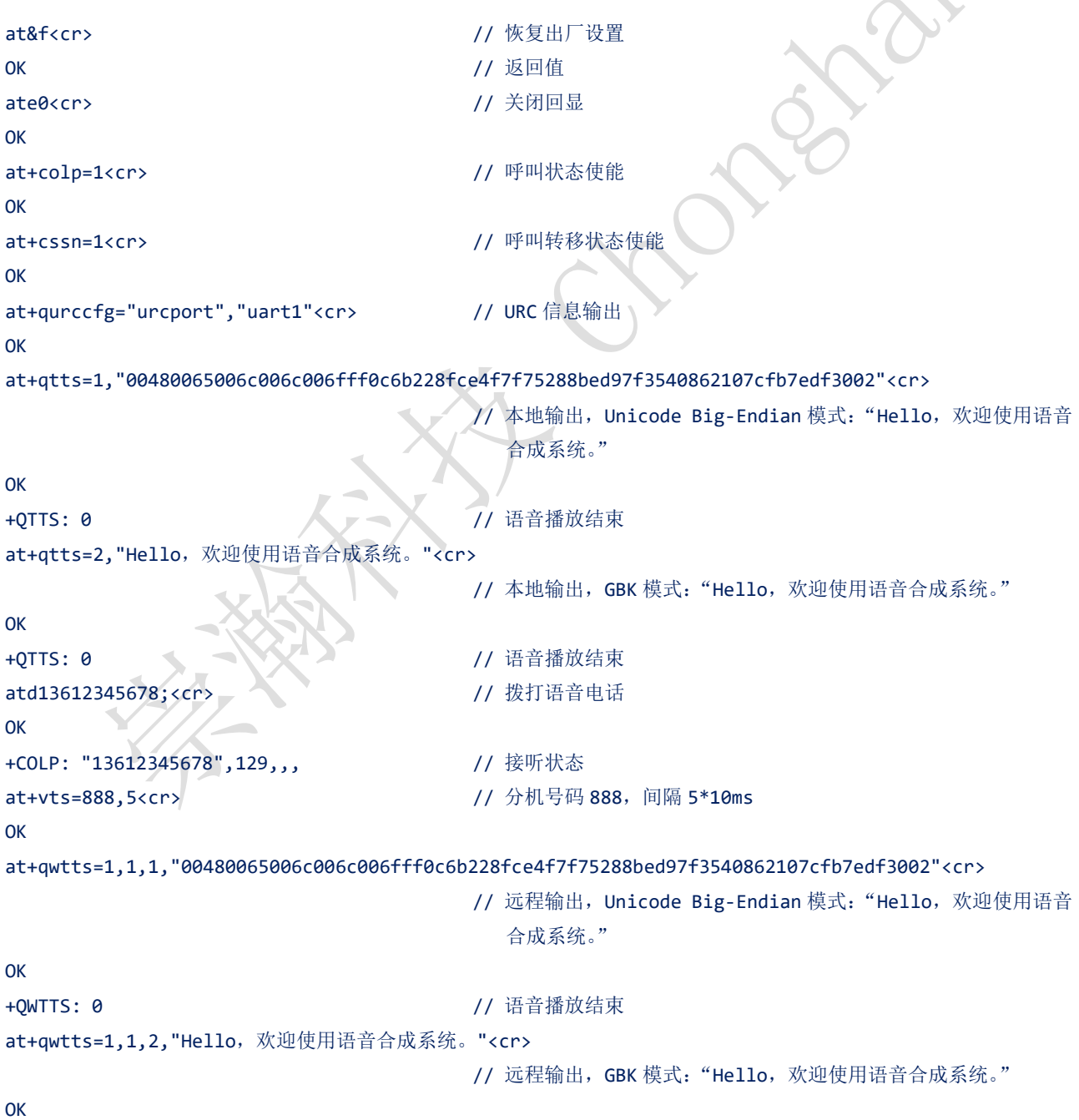

 $\lambda$ 

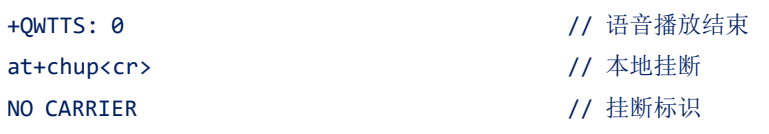

注:播报内容,建议单次发送编码部分小于 *960* 个字符。

### <span id="page-17-0"></span>6.4. CH-M4G7M7

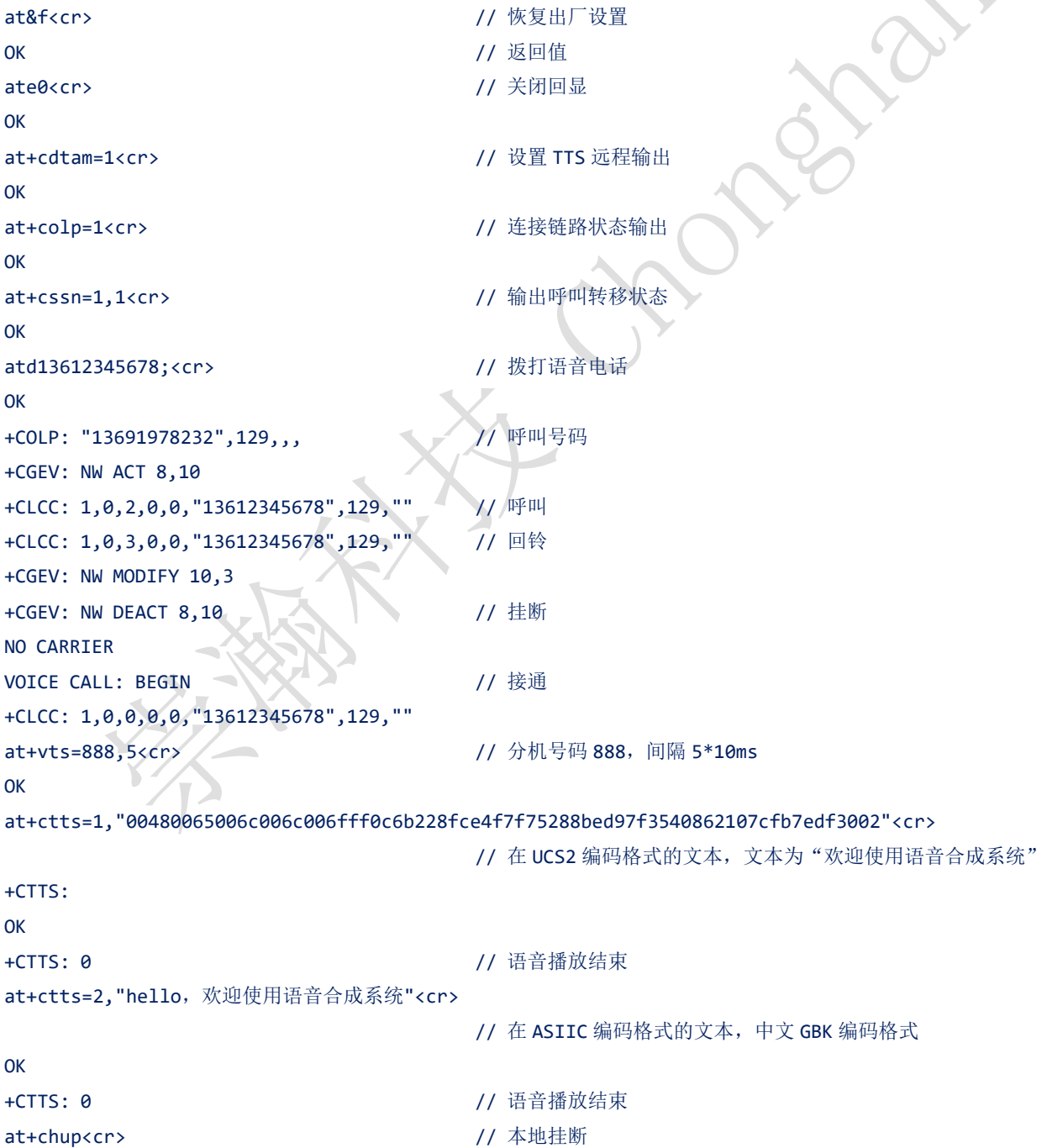

+CLCC: 1,0,6,0,0,"13612345678",129,"" // 主叫挂断

注:播报内容,建议单次发送编码部分小于 *400* 个字符。

## <span id="page-18-0"></span>**7.** 录音及播放

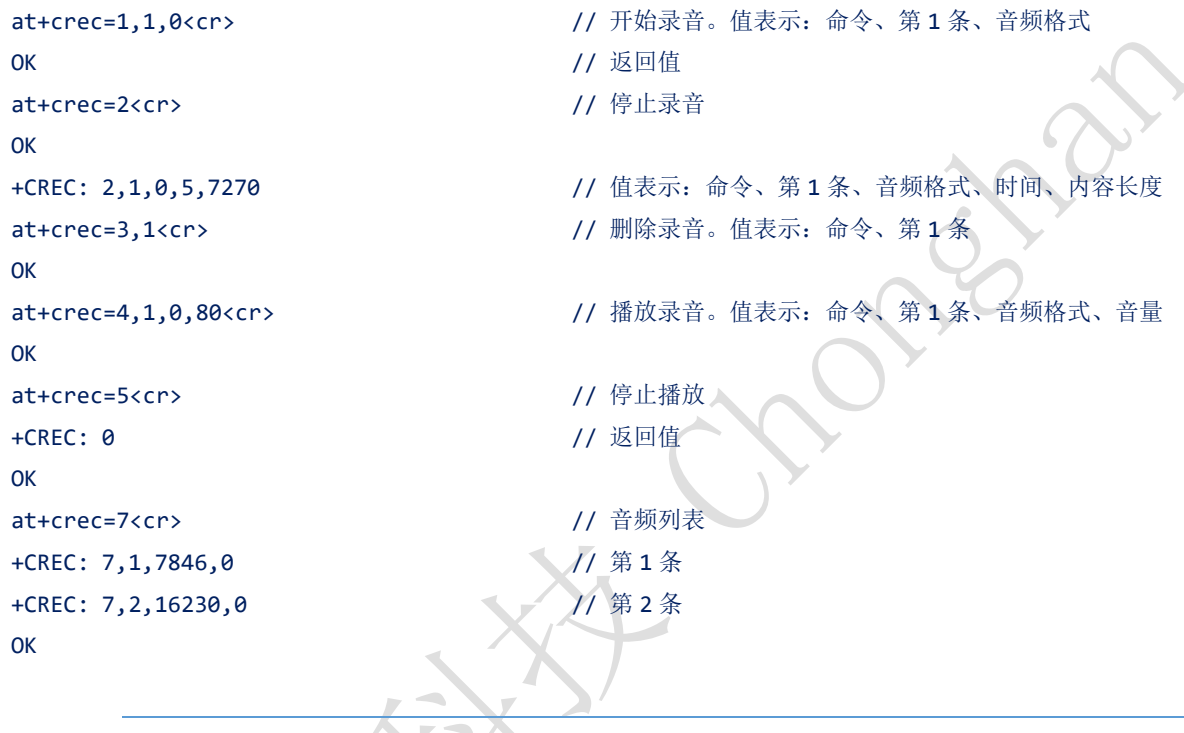

注:本章节适用于 *CH-M4G2M6*

音频容量约为 40K,约 40s

## <span id="page-18-1"></span>**8.** 短信功能

短信功能分为 TEXT 模式和 PDU 模式。 TEXT 模式支持 ASCII 字符集, 内容最大长度为 160个 ASCII 字符。 PDU 模式支持 Unicode 字符集, 内容最大长度为 70 个 Unicode 字符。

### <span id="page-18-2"></span>8.1. 基本短信操作

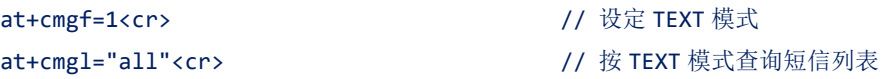

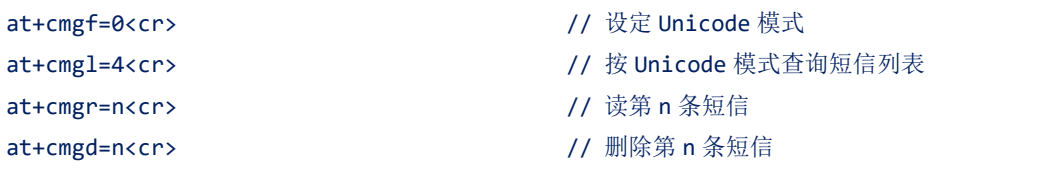

### <span id="page-19-0"></span>8.2. TEXT 模式发送短信

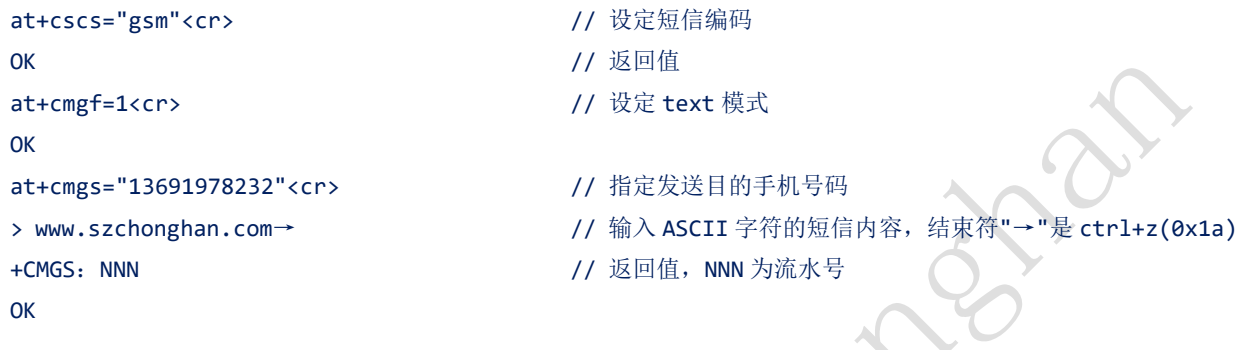

注:如果返回值只有 *OK*,没有流水号,说明指令格式正确,但是发送没有成功

<span id="page-19-1"></span>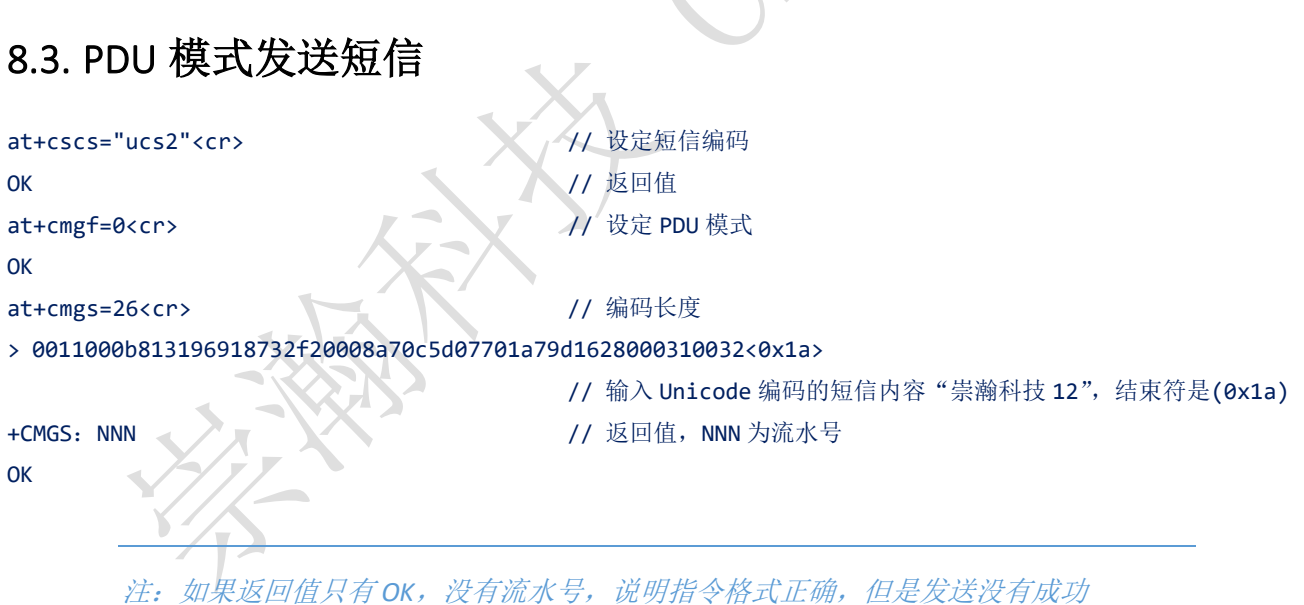

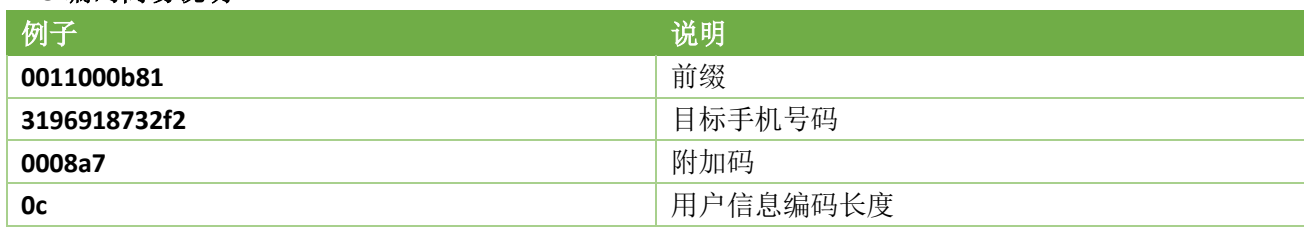

#### **PDU** 编码简易说明

崇瀚科技 CH-M4 无线 MODEM 用户手册

**5d07701a79d1628000310032** 短信内容 Unicode 编码 手机号码编码: 末尾用 f 将号码串补齐偶数位, 字符两两调换位置。 上面例子表示给目标手机号码 13691978232 发送内容为"崇瀚科技 12"。 PDU 长度: 不含最开始的 00 和最后的<0x1a>, 然后除以 2, 例子中为 26。 Unicode 长度: 例子中为 6 个字符, 长度为 12, 所以写为 0c。

#### **Unicode** 简易说明

用 unicode 编码转换器查询得到汉字的 Unicode。 Bai<sup>2</sup> 百度 unicode编码转换器 6 百度一T 网页 新闻 图片 贴吧 知道 音乐 视频 地图 文库 更多» 百度为您找到相关结果约943.000个 了搜索工具 Unicode编码转换 - 站长工具 当前位置: 站长工具 > Unicode编码转换 UTF-8编码 Ascii/Native编码互转 Unicode编码 URL编码/解码 Unix时间戳 base64图片在线转换工具 盖着 \u5d07\u701a ASCII 转 Unicode Unicode 转 ASCII Unicode 转 中文 中文 转 Unicode 清空结果

### <span id="page-20-0"></span>8.4. PDU 模式发送长短信

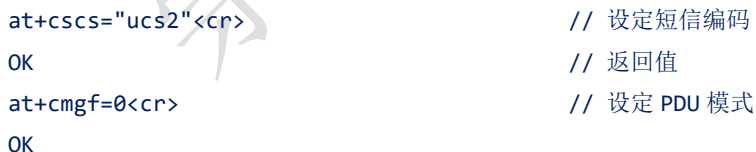

at+cmgs=132<cr>  $\overline{1}$  // 编码长度

> 0051000b813196918732f20008a7760500032302014e1c98ce591c653e82b153436811ff0c66f45439843dff0c661f59 8296e830025b9d9a6c96d58f6699996ee18def300251e47bab58f052a8ff0c738958f651498f6cff0c4e00591c9c7c9f99 821e300286fe513f96ea67f39ec491d17f15ff0c7b118bed76c876c86697999953bb3002<0x1a>

> // 输入 Unicode 编码的短信内容"东风夜放花千树,更吹落,星如 雨。宝马雕车香满路。凤箫声动,玉壶光转,一夜鱼龙舞。蛾儿雪 柳黄金缕,笑语盈盈暗香去。",结束符是(0x1a)

#### 崇瀚科技 CH-M4 无线 MODEM 用户手册

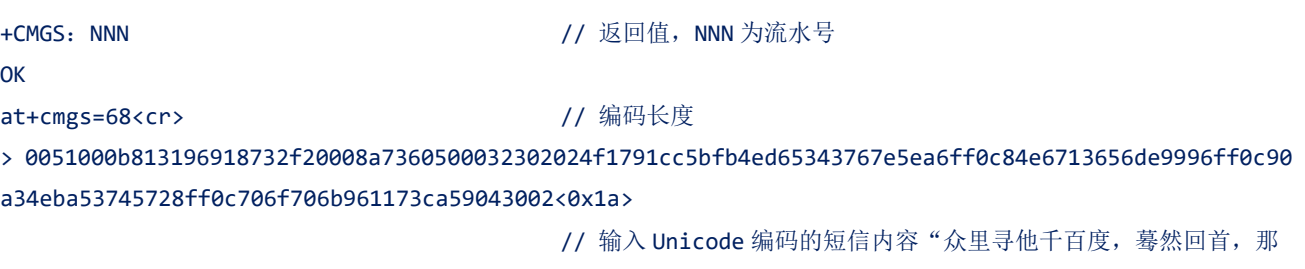

人却在,灯火阑珊处。",结束符是(0x1a)

+CMGS:NNN // 返回值,NNN 为流水号

**OK** 

#### **PDU** 编码简易说明

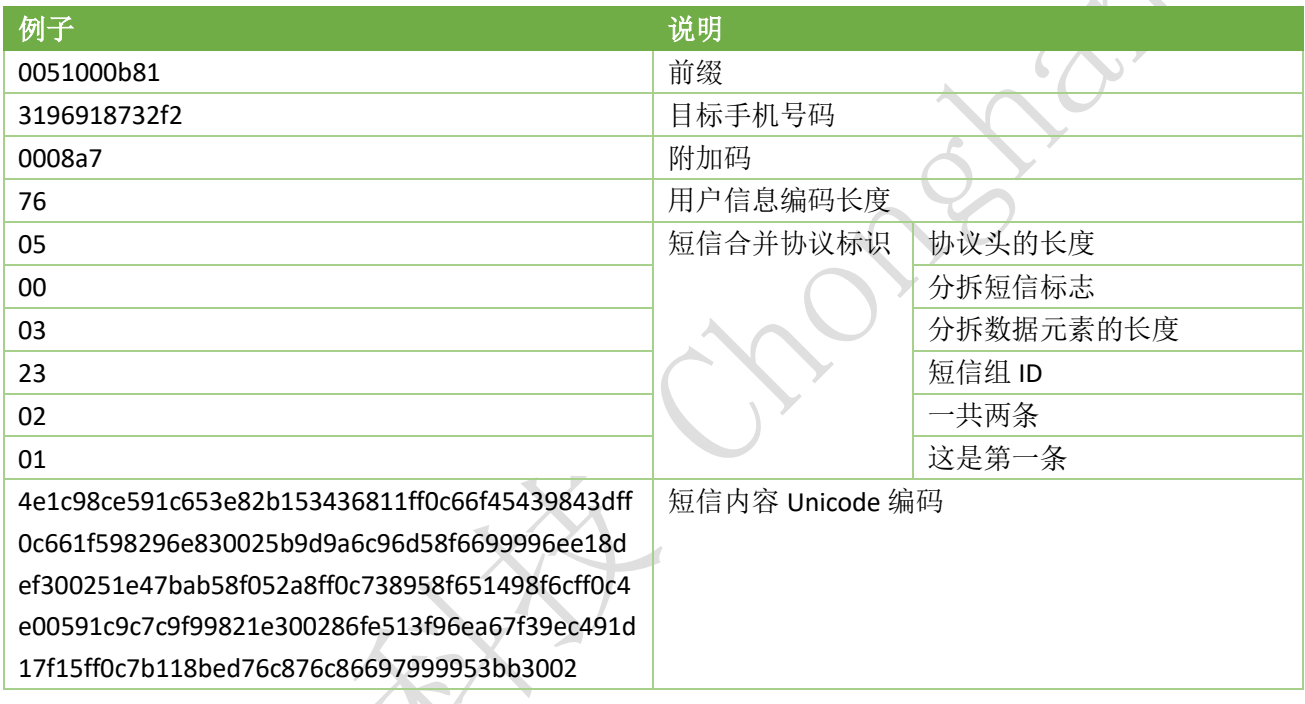

手机号码编码: 末尾用 F 将号码串补齐偶数位, 字符两两调换位置。

上面例子表示给目标手机号码 13691978232 发送内容为"东风夜放花千树,更吹落,星如雨。宝马雕 车香满路。凤箫声动,玉壶光转,一夜鱼龙舞。蛾儿雪柳黄金缕,笑语盈盈暗香去。"。

PDU 长度: 不含最开始的 00 和最后的<0x1a>, 然后除以 2, 例子中为 132。

用户信息编码长度: 例子中, 短信合并协议标识长度为 6 + Unicode 长度为 112, 长度等于 118 所以写 为 76。

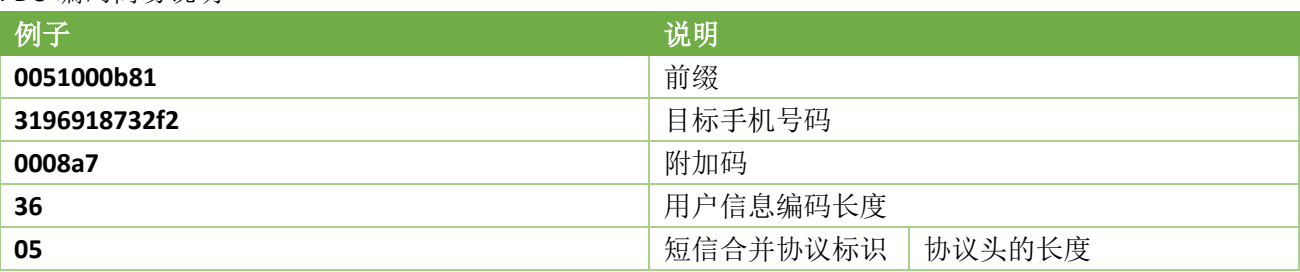

PDU 编码简易说明

#### 崇瀚科技 CH-M4 无线 MODEM 用户手册

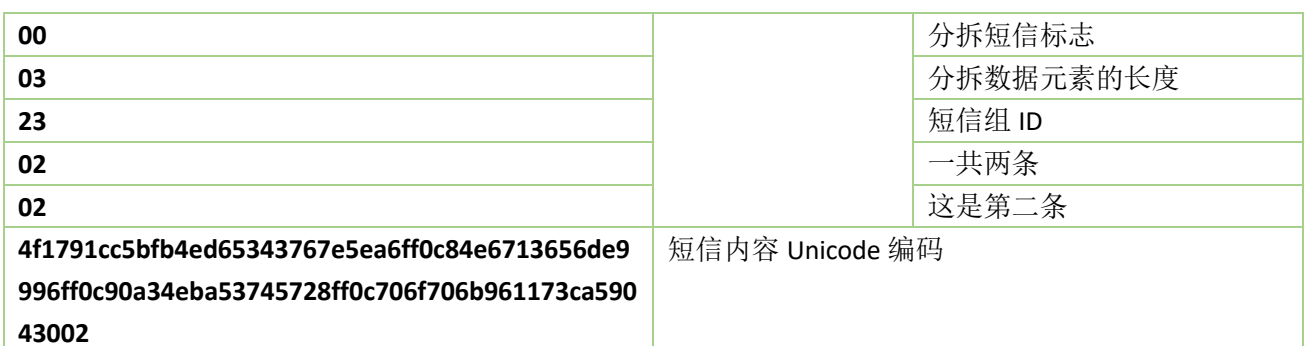

手机号码编码: 末尾用 F 将号码串补齐偶数位, 字符两两调换位置。

上面例子表示给目标手机号码 13691978232 发送内容为"众里寻他千百度, 蓦然回首, 那人却在, 灯 火阑珊处。"。

PDU 长度: 不含最开始的 00 和最后的<0x1a>, 然后除以 2, 例子中为 68。

用户信息编码长度: 例子中, 短信合并协议标识长度为 6 + Unicode 长度为 48, 长度等于 54 所以写为 36。

#### 备注 1:

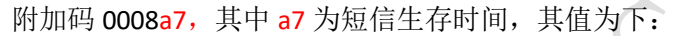

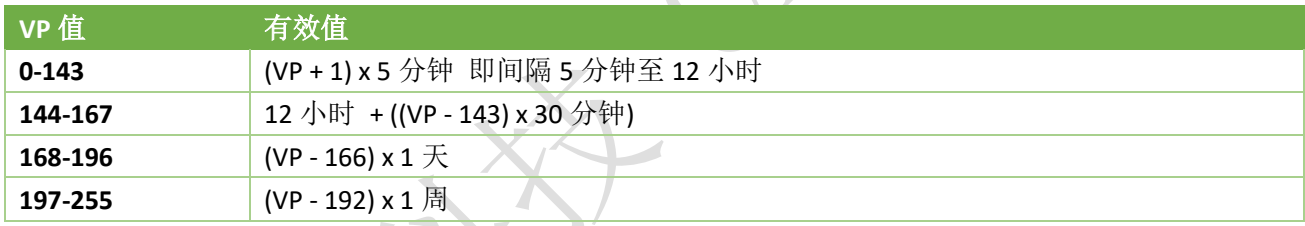

#### 备注 2:

7 位协议头和 6 位协议头的区别是, 6 位协议头短信的标识字段是 1 个 byte, 而 7 位协议头短信的标 志字段为 2 个 byte。

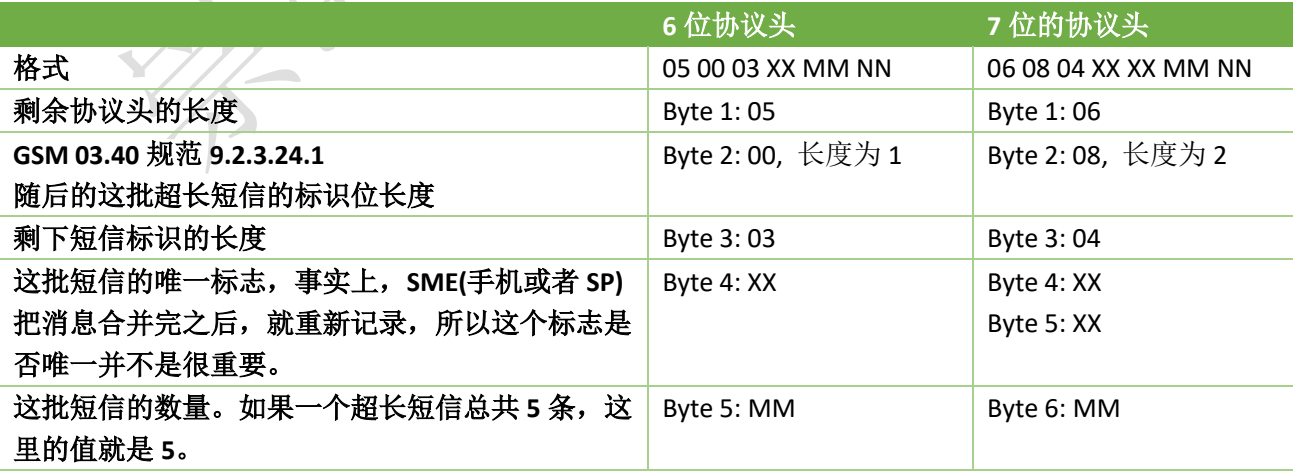

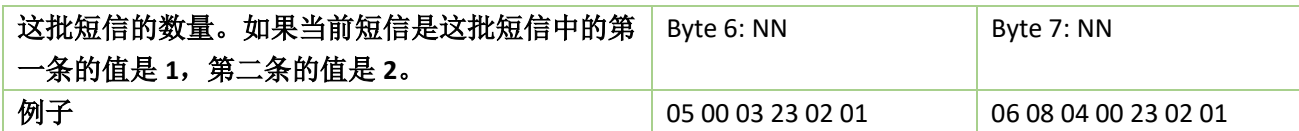

### <span id="page-23-0"></span>8.5. TEXT 模式接收短信

```
at+cmgf=1<cr>
\qquad // text 模式
OK // 返回值
at+qurccfg="urcport","uart1"<cr> // URC 信息输出使能(CH-M4G7Q3)
OK
+CMTI: "ME",0 // 提示收到一条短信(存储在位置:0)
at+cmgr=0<cr> \sqrt{2} // 读取位置 0 短信
+CMGR: "REC UNREAD","+8613728693845",,"18/12/03,17:04:45+32"
4F60597D // 短信内容:你好
OK
+CMTI: "ME",1 1 // 提示收到一条短信(存储在位置:
at+cmgr=1<cr> // 读取位置 1 短信
+CMGR: "REC READ","+8613728693845",,"18/12/03,17:02:28+32"
Hello (// 短信内容: Hello
OK
at+cmgd=0<cr> // 删除位置 0 短信
OK
8.6. PDU 模式接收短信 
at+cmgf=0<cr> // PDU 模式
```

```
OK
at+qurccfg="urcport","uart1"<cr> // URC 信息输出使能(CH-M4G7Q3)
OK
+CMTI: "ME",0 // 提示收到一条短信(存储在位置:0)
at+cmgr=0<cr>/// // // // 读取位置 0 短信
+CMGR: 0,,40
0891683108705505F0040D91683127683948F5000881213061238023144F60597DFF0C6DF157335E025D07701A79D16280
OK
at+cmgd=0<cr> // // 删除位置 0 短信
OK
```
#### PDU 编码解析

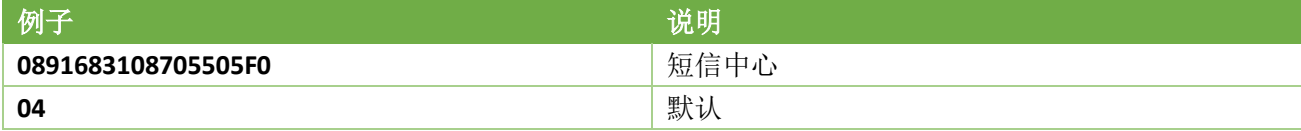

#### 崇瀚科技 CH-M4 无线 MODEM 用户手册

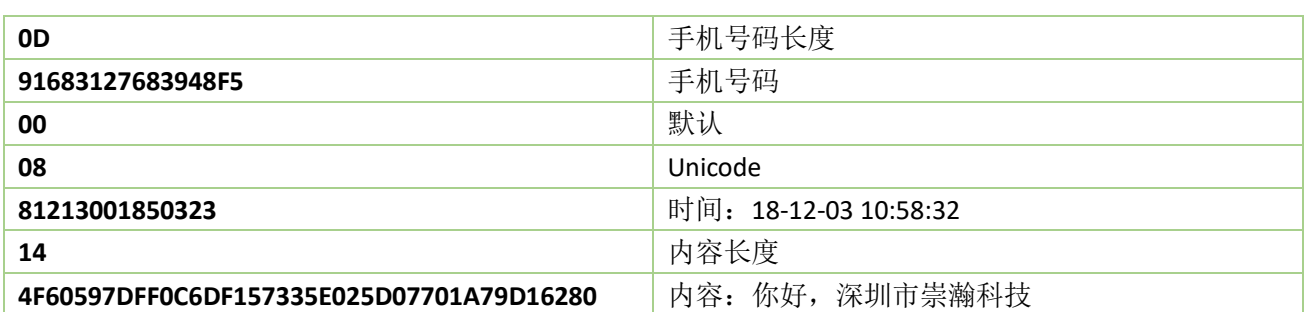

#### <span id="page-24-0"></span>8.7. 短信流程

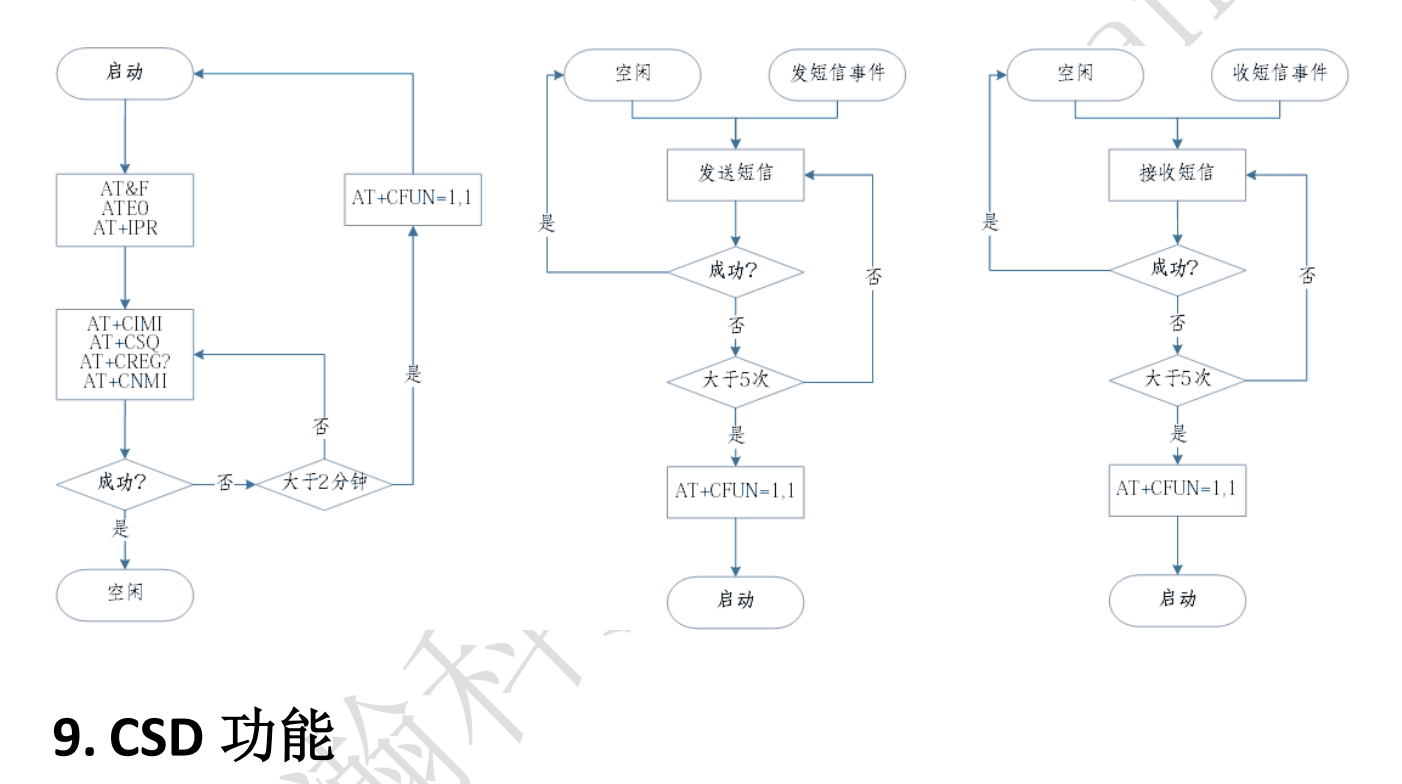

#### <span id="page-24-2"></span><span id="page-24-1"></span>9.1. 技术背景

CSD(电路交换数据)是 GSM 第二代移动通信的核心技术,系统提供的数据传输速率为 9.6kb/s, GSM+2 业务的数据速率可达到 14.4kb/s 同时能对所发送的数字比特流进行加密,因而 GSM 系统具有空中 保密性。可以和有线 Modem 互连。我们可以根据现有的民用资源,充分利用市场所提供的相关业务进行 加密数据通信。

CSD 方式相当于两个 14400bps 的有线 modem 的调制解调通讯方式,计费方式是按时间的。这种通讯 方式适用于不频繁的小数据量传输场合,例如每天一次 2KByte 的抄表数据传输。它的两端都可以是通讯的 发起方。比较灵活和简单,可靠性也比较高。

另外该功能需要到中国移动营业厅开通数据传真功能,一般会另外提供数据号码和传真号码。

#### <span id="page-25-0"></span>9.2. 准备工作

将两个 modem 连接到两台计算机的串口上,并打开超级终端。

两个 modem 和计算机串口波特率设置为 115200bps。

开通数据传真功能。使用这种通讯方式必须要求 SIM 卡开通数据传真功能,开通了这种功能的 SIM 卡 通常会有三个号码: 语音号码, 数据号码, 传真号码。

#### <span id="page-25-1"></span>9.3. 相关指令

#### <span id="page-25-2"></span>9.4. Modem 初始化命令

at&f<cr> // 恢复默认参数 at+ipr=115200;&w<cr> // / 设定固定波特率

注:*n=0/300/600/1200/2400/4800/9600/14400/28800/38400/57600/115200*(在 *CH-M1G2S2-100* 中,此参数出厂默认为 *0*;在其他型号中,此参数出厂默认值为 *115200*)

### <span id="page-25-3"></span>9.5. 被叫方初始化命令

<span id="page-25-4"></span>

ats0=2<cr> // 振铃 2 次后自动应答

### 9.6. 主叫方呼叫指令

atd<dn>;<cr>  $\begin{pmatrix} \sqrt{2} & 1 \\ 0 & \sqrt{2} \end{pmatrix}$  // 注意不加分号为数据呼叫;加分号为语音呼叫。[dn]为被叫数据号 码。

## <span id="page-25-5"></span>9.7. 被叫方应答指令

<span id="page-25-6"></span>

ata<cr>> *Mata<cr>
ata<cr>
ata<cr>
ata<cr>
ata<cr>
ata<cr>
ata<cr>
ata<cr>
ata<cr>
ata<cr>
ata<cr>
ata<cr>
ata<cr>
ata<cr>
ata<cr>
ata<cr>
ata<cr>
ata<cr>
ata<cr>
ata<cr>
ata<cr>
ata<cr>
ata<cr>
ata<cr>
ata<cr>
ata<cr>
at* 

#### 9.8. 通信过程中指令

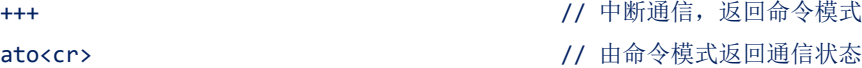

### <span id="page-26-0"></span>9.9. 中断通信

#### ath<cr> // 挂断,在命令模式下

被叫方在接收到一次 RING 信号后, 自动应答, 双方显示 CONNECT 14400, 进入数据状态。这时可以 透明传输数据。

以上是一个简单的测试过程,对 CH-M4 系列的 GSM/GPRS 产品都是相同的,也适用于 CH-M4 系列 GSM/GPRS 产品与有线 modem 的通讯。

CSD 连接的使用方式与有线 modem 的点对点通讯方式基本一致。甚至可以无缝替换。缺点是费用按 时间计算,不能时刻在线,比较昂贵;只可以做到点对点,不能点对多点。(要想实现点对多点,中心节 点必须使用 modem 池。)

<span id="page-26-1"></span>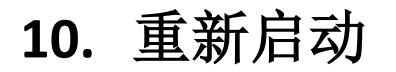

<span id="page-26-2"></span>at+cfun=1,1<cr> // 重新启动

**11.** 挂断

ath<cr>  $\sqrt{11}$ 挂断(CH-M4G2M6) at+chup<cr>  $\frac{1}{2}$  //挂断 (CH-M4G7Z19)

## <span id="page-27-0"></span>**12.** 三视图

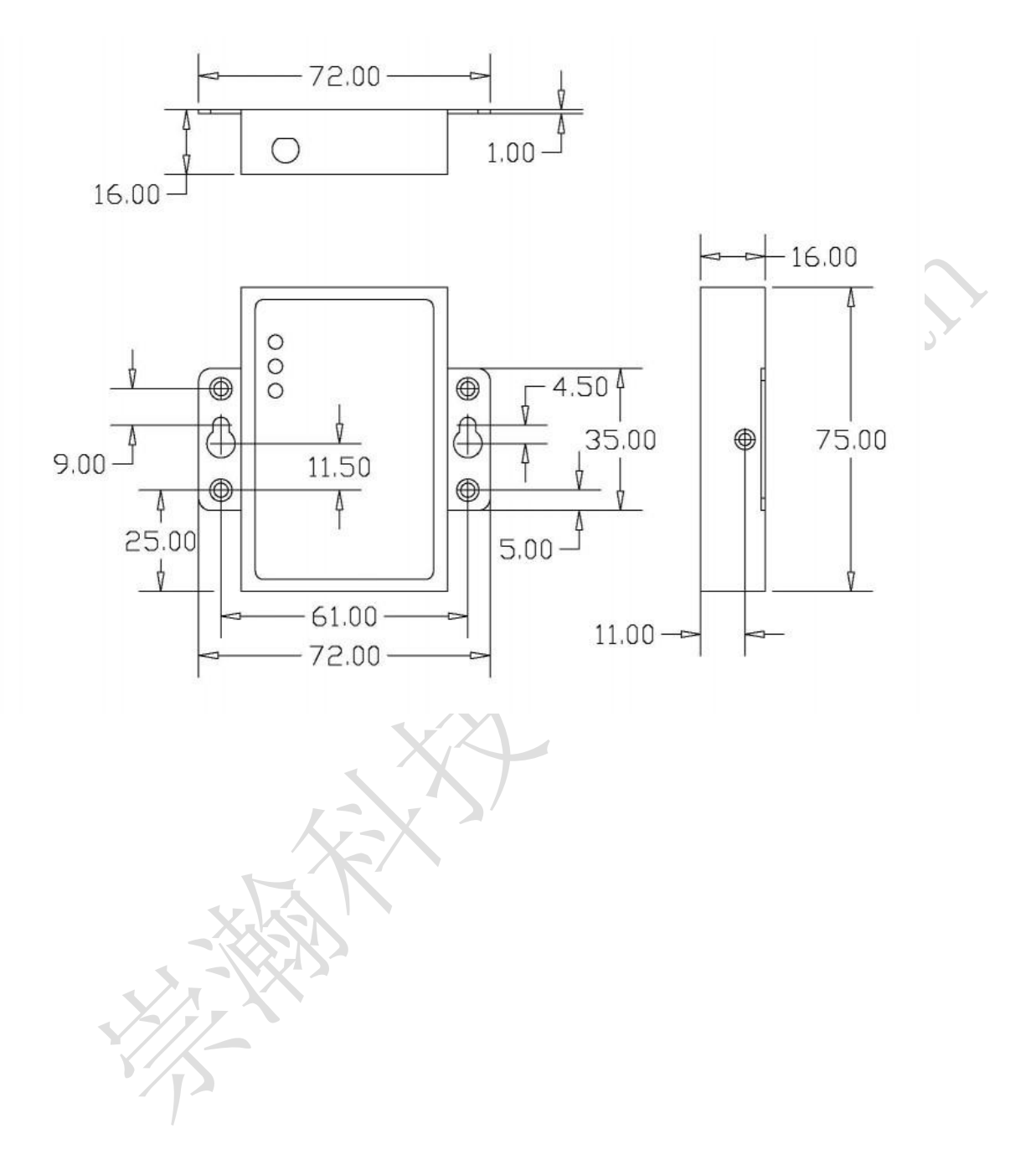

## <span id="page-28-0"></span>**13.** 产品清单

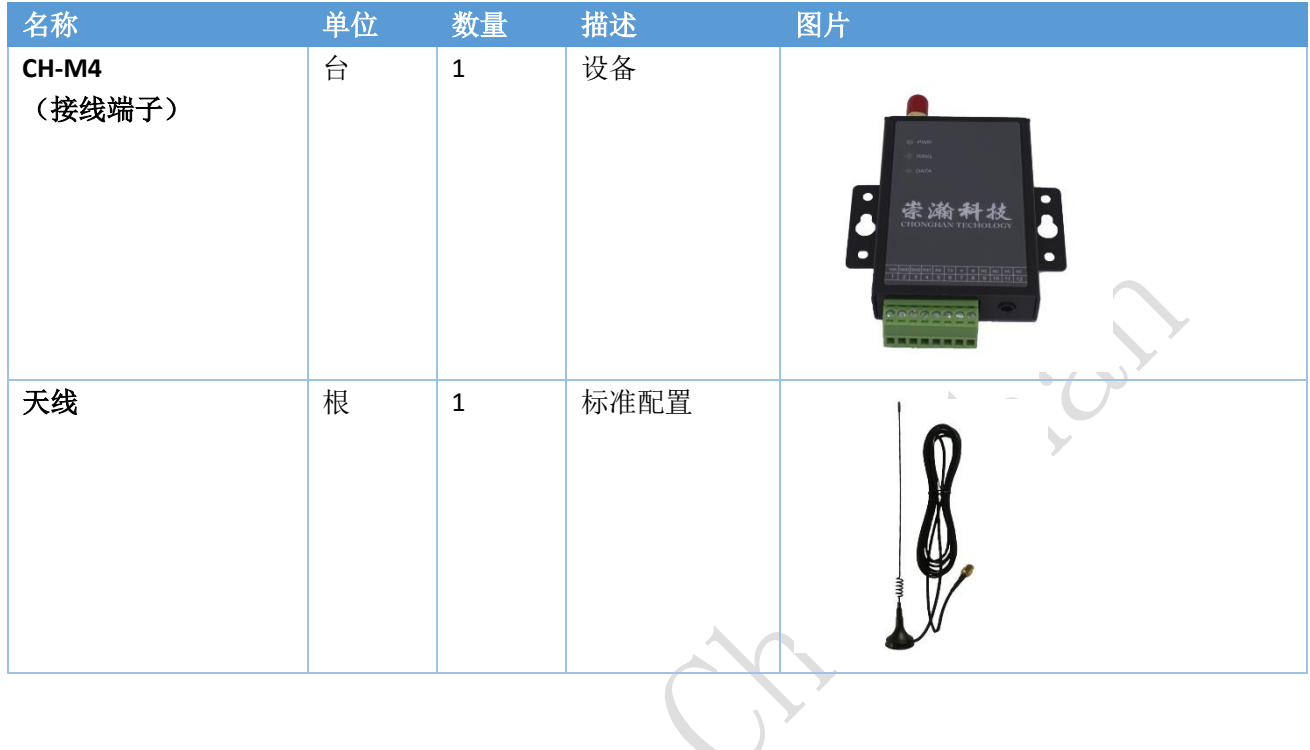